## 2.1 Organization of work, type of data

Why is it important to process experimental data continuously?

Avoid this approach:

"I am experimenting this year. During the next one I am going to evaluate what I got"

### Types od data:

- Numerical data - raw data or data converted to the numerical form, may be obtained with simple tools (ruler etc.) or more complex instrumentation (spectrophotometer, etc.)

- Graphical data - very frequent type of data, their quantification is extremely important

- Structural data - analytical data, outputs from sequencing machines, mass spectrometers, etc.

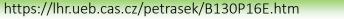

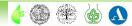

## 2.1 Organization of work, type of data

Software used in modern laboratory:

- **Software controlling machines** - very often quite complex. For the user, the most important is the form of the output (table, text)

- **General, "office"-type software** - text and spreadsheet editors, graphical software, presentation software, typically products of Microsoft at the Charles University

- **Specialized software** - very important in the field of image analysis and processing of sequence data

- Open source software - very good tools, often problems with the compatibility

- **Online software** - mainly in bioinformatics, structure analysis, but there are also a plenty of software available for various office applications

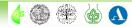

## 2.1 Organization of work, type of data

#### Windows Explorer or similar software (Windows Commander)

Individual folders should be named according to their date, ideally as **YYMMDD (211104)**. The date must correspond well to the one in the laboratory book.

**Never modify folder with raw data** - copying to the folder with other files accompanying the experiment.

Back up data - external HDD, shared laboratory HDD drives, or online cloud repositories.

#### Do not postpone backuping!!!

Experiment must be always finished with **complete documentation**, do not start the new one **without finishing the previous**.

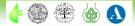

## 2.2 Data explorers, correct data handling and saving

#### Windows Explorer

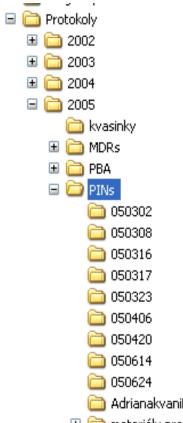

| 😂 050420                                          |
|---------------------------------------------------|
| Soubor Úpravy Zobrazit Oblíbené Nástroje Nápověda |
| 🚱 Zpět 🝷 🕥 – 🎓 🖉 Hledat 🔊 Složky 🛄 -              |
|                                                   |

|            | Název 🔺                                      | Velikost | Тур                   | Změněno         |
|------------|----------------------------------------------|----------|-----------------------|-----------------|
| j          | 关 2005 04 20 PIN7 _ 3H IAA vs NPA a BFA .JNB | 312 kB   | SigmaPlot 9.0 Note    |                 |
|            | 2005 04 20 PIN7 _ 3H IAA vs NPA a BFA .xls   | 135 kB   | List aplikace Microso |                 |
|            | 2050420.doc                                  | 30 kB    | Dokument aplikace     | 20.4.2005 16:02 |
|            |                                              |          |                       |                 |
|            |                                              |          |                       |                 |
|            |                                              |          |                       |                 |
|            |                                              |          |                       |                 |
|            |                                              |          |                       |                 |
|            |                                              |          |                       |                 |
|            |                                              |          |                       |                 |
|            |                                              |          |                       |                 |
|            |                                              |          |                       |                 |
|            |                                              |          |                       |                 |
|            |                                              |          |                       |                 |
|            |                                              |          |                       |                 |
|            |                                              |          |                       |                 |
| nifikaceGE |                                              |          |                       |                 |

🗉 🚞 materiály pro alignme

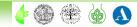

## 2.2 Data explorers, correct data handling and saving

070420 PIN1GFP ACC AVG 🛅 070423 PIN1GFP pINTAMPINGFP 070424 PIN1GFP ACCXAVG 🛅 070427 PIN1-GFP DR5GFP AVG 2 070503\_PIN1-GFP\_AVG\_ACC\_STS 🛅 070504\_PIN1-GFP\_SN\_ACC\_AVG\_s 070509\_PIN1-GFP\_ACC\_AVG\_exp 070510\_DR5-GFP\_ACC\_AVG\_stac 070510\_PIN1-GFP\_DR5GFP\_MCP 🚞 070514\_PIN1-GFP\_Et\_gasing\_1ppn 070605\_PIN1-GFP\_ACCXAVG 🚞 070607\_BY-2wt\_BRs1\_2\_3\_Kohout 🛅 070608\_DR5rev-GFP\_Et\_gasing\_1p 🚞 070614\_Et-gas\_AVG\_PIN1-GFP 🛅 070614-PIN1GFP-BRs1\_2\_3\_Kohou 070618\_DR5\_BRs1\_2\_3\_Kohout 070619\_Et-gas-AVG\_PIN1-GFP 070621\_Et-gas-AVG\_PIN1-GFP 🚞 070626\_Et-gas-AVG\_PIN1-GFP\_into D70627\_PIN3-GFP\_test 070702\_PIN1\_trafficking 071105\_BRs\_Kohout\_GVGPIN7 🛅 071110\_BRs\_Kohout\_GVGPIN7\_d2

| $\sim$                    |           |
|---------------------------|-----------|
| ian 070420-0h             |           |
| 🛅 070422-48h              |           |
| <u>a</u> 070423-72h       |           |
| 1070420.doc               | 26 kB     |
| report070420.cdr          | 17 158 kB |
| 🔁 report070420.pdf        | 1 066 kB  |
| 🔟 Záloha_report070420.cdr | 17 158 kB |
|                           |           |
|                           |           |
|                           |           |
|                           |           |
|                           |           |
|                           |           |
|                           |           |

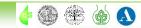

## 2.2 Data explorers, correct data handling and saving

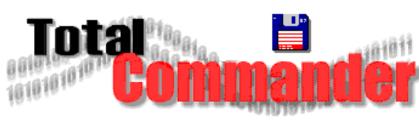

### Total Commander

- shareware
- the biggest advantage is the existence of two identical windows

| Total Commander                                 | -                                   |             |                             |              |             |
|-------------------------------------------------|-------------------------------------|-------------|-----------------------------|--------------|-------------|
| <u>Files M</u> ark <u>C</u> ommands <u>N</u> et | Sho <u>w</u> C <u>o</u> nfiguration | itart       |                             |              | <u>H</u> el |
|                                                 | 踏 🐁 🔶 🕯                             |             |                             | 3 3          |             |
| C C C C C C C C C C C C C C C C C C C           | (일G 🛃                               |             | C D D F F                   | () G 🔄 🖳     |             |
| 🗆 D 🔽 [system2] 76,5 G of 1                     | 17,1 G free                         | ۱           | 🖃 D 💌 [system2] 76,5 G of 1 | 117,1 G free | ١.          |
| C: D:dev                                        |                                     |             | D:Unicode                   |              |             |
| →D:\Data\dev\*.*                                |                                     | * 🔻         | ▼D:\Data\Unicode\*.*        |              | * *         |
| Name                                            | Ext                                 | Size        | <b>↑</b> Name               | Ext          | Size        |
| ê                                               |                                     | <dir></dir> | <b>2</b>                    |              | <rép></rép> |
| inc                                             |                                     | <dir></dir> | ④中国_China.txt               |              | :           |
| media                                           |                                     | <dir></dir> | 《 少北京_Beijing.txt           |              |             |
| 📅 1 pix.gif                                     |                                     | 43          | 《 参 房 子_House.txt           |              |             |
| 📸bg_main.jpg                                    |                                     | 481         | ॐ高三_Third year.txt          |              |             |
| 📸 header.jpg                                    |                                     | 15.965      | ◇参高考_Entrance.txt           |              |             |
| 🙀header_back.gif                                |                                     | 7.968       |                             |              |             |
| 📅 header_sub.gif                                |                                     | 2.094       |                             |              |             |
| 🜷 index.php                                     |                                     | 1.671       |                             |              |             |
| Undex_bak.php                                   |                                     | 1.616       |                             |              |             |
| 🔮 menu.shtml                                    |                                     | 16.531      |                             |              |             |
| menuold.shtml                                   |                                     | 11.081      |                             |              |             |
| Øreadme_de.txt                                  |                                     | 16.531      |                             |              |             |
| <b>ॐreadme_en.txt</b>                           |                                     | 16.531      |                             |              |             |
| ) b / 88,3 k in 0 / 11 file(s), 0 / 2 (         | dir(s)                              |             | 0 b / 11 b in 0 / 5 file(s) |              |             |
|                                                 | D:\Data\dev>                        |             |                             |              | [           |
| F3 View F4                                      | Edit F5 Cop                         | y F6 M      | ove F7 New Folder           | F8 Delete    | Alt+F4 Exit |

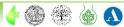

## 2.3 Spreadsheets, statistical software, graph editors

Bulk data processing, their editing and graphical output

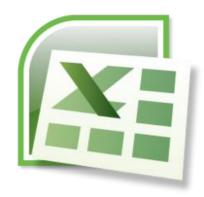

**Microsoft Excel** - suitable for all basic operations including statistics and various graphical outputs

# Specialised mathematical or statistical software - <u>Statgraphics</u>, <u>NCSS</u>, <u>Matlab</u>, or the open source alternative <u>R</u>

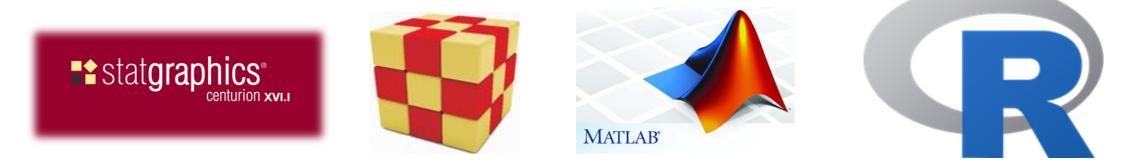

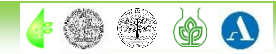

👍 🛞 🌸

Δ

## 2.3 Spreadsheets, statistical software, graph editors

Keeping a complete log of the experiment, automation of numerical operations

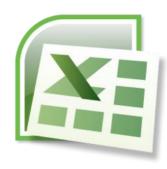

|             | A      | В        | C                                                   | D                 | E                   | F                          | G         | н            | 1              | J              | к       | L      | M                | N      |
|-------------|--------|----------|-----------------------------------------------------|-------------------|---------------------|----------------------------|-----------|--------------|----------------|----------------|---------|--------|------------------|--------|
|             |        |          |                                                     |                   |                     |                            |           |              |                |                |         |        |                  |        |
|             |        |          | Into 35 ml of cell suspension: add 5,9 🖉 3H-NAA-    | P2 solution (     | final concentra     | tion 2 nM)                 |           |              |                |                | 47,15   |        |                  |        |
|             |        |          | Filter 4 x 0.5 ml suspension through paper f        | ilter - initial v | alue (time 0).      |                            |           |              |                |                | 47,15   |        |                  |        |
|             |        |          | Take 2 × 16 ml, add 16 ul of either EtOH or NPA (s  | tock solution     | 10 mM, final c      | onc. 10 uM).               |           |              |                |                |         |        |                  |        |
| DM          | 150    |          |                                                     |                   |                     |                            |           |              |                |                |         |        |                  |        |
|             |        |          | O all dan aite (a all/ast)                          | 500.000           |                     |                            | 50 500 76 |              |                | 0.550.77       |         |        |                  |        |
| 3           |        |          | Cell density (cell/ml)                              | 500 000           | wear cen v          | olume" (um <sup>3</sup> ): | 33 332,70 | wean cens    | sunace (um)    |                |         |        |                  |        |
|             |        |          |                                                     |                   | přidán              |                            |           |              |                | přidán<br>EtOH |         |        | přidána<br>2,4-D |        |
| 7           |        | Time 0 = | addition of <sup>a</sup> H-NAA-P2                   | time Ø            | EtOH 1,92           |                            |           |              |                | 44,25          |         |        | 44,25            |        |
| 8           |        |          |                                                     | 0,27              | 5,49                | 11,15                      | 16,49     | 22,39        | 31,37          | 47,43          | 54,31   | 65,10  | 47,55            | 54,41  |
| 9           |        |          | decimal                                             | 0,45              | 5,82                | 11,25                      | 16,82     | 22,65        | 31,62          | 47,72          | 54,52   | 65,17  | 47,92            | 54,68  |
| 10          |        |          | decimal time - time 0                               | 0,00              | 5,37                | 10,80                      | 16,37     | 22,20        | 31,17          | 47,27          | 54,07   | 64,72  | 47,47            | 54,23  |
| 11          |        |          | mean dpm per sample                                 | 11 040            | 12 416              | 15 348                     | 16 251    | 18 646       | 19 223         | 25 064         | 22 91 9 | 22 145 | 26 468           | 27 351 |
| 12          |        |          | mean deviation                                      | 482               | 154                 | 735                        | 517       | 504          | 332            | 182            | 263     | 343    | 1 134            | 1 313  |
| 13          |        |          | dpm per sample minus dpm at time 0                  | 0                 | 1 377               | 4 308                      | 5 211     | 7 607        | 8 183          | 14 024         | 11 879  | 11 105 | 15 428           | 16 311 |
| 14          |        |          |                                                     |                   |                     |                            |           |              |                |                |         |        |                  |        |
| 15          |        |          | dpm per million of cells                            | 0                 | 5 506               | 17 232                     | 20 844    | 30 426       | 32 733         | 56 097         | 47 517  | 44 421 | 61 713           | 65 245 |
| 16          |        |          | mean dev. per million of cells                      | 1 929             | 616                 | 2 939                      | 2 067     | 2 015        | 1 329          | 728            | 1 052   | 1 372  | 4 536            | 5 252  |
| 17          |        |          |                                                     |                   |                     |                            |           |              |                |                |         |        |                  |        |
| 18          |        |          | dpm per 1 mm <sup>8</sup> of "mean cell volume"     | 0                 | 103                 | 322                        | 389       | 568          |                | 0              | 888     | 830    | r <sup>0</sup>   | 1 219  |
| 19          |        |          | mean dev. per 1 mm <sup>8</sup> "mean cell volume"  | 36                | 36                  | 12                         | 39        | 38           |                | 14             | 14      | 20     | 85               | 85     |
| 20          |        |          | -                                                   |                   |                     |                            |           |              |                |                |         |        |                  |        |
| 21          |        |          | dpm per 1 cm <sup>2</sup> of "mean cell surface"    | 0                 | 64                  | 201                        | 244       | 355          |                | 0              | 555     | 519    | 0                | 762    |
| 22          |        |          | mean dev. per 1 cm <sup>2</sup> "mean cell surface" | 23                | 23                  | 7                          | 24        | 24           |                | 9              | 9       | 12     | 53               | 53     |
| 23<br>24 DE | X 5 uM |          |                                                     |                   |                     |                            |           |              |                |                |         |        |                  |        |
| 24 02       |        |          |                                                     |                   |                     |                            |           |              |                |                |         |        |                  |        |
| 25          |        |          | Cell density (cell/ml)                              | 500 000           | "Mean cell v        | olume" (um <sup>3</sup> ): | 53 532,76 | "Mean cell s | surface" (um²) | 8 558,77       |         |        |                  |        |
|             |        |          |                                                     |                   |                     |                            |           |              |                | přidán         |         |        | přidána          |        |
| 26          |        | Time 0 = | addition of <sup>a</sup> H-NAA-P2                   | time 0            | přidán<br>EtOH 1,92 |                            |           |              |                | EtOH<br>47,25  |         |        | 2,4-D<br>47.25   |        |
| 27          |        |          |                                                     | 0,27              | 5,49                | 11,15                      | 16,49     | 22,39        | 31,37          | 50,39          | 57,36   | 68,08  | 50,48            | 57,47  |
| 28          |        |          | decimal                                             | 0,45              | 5,82                | 11,25                      | 16,82     | 22,65        | 31,62          | 50,65          | 57,60   | 68,13  | 50,80            | 57,78  |
| 29          |        |          | decimal time - time 0                               | 0,00              | 5,37                | 10,80                      | 16,37     | 22,20        | 31,17          | 50,20          | 57,15   | 67,68  | 50,35            | 57,33  |
| 30          |        |          | mean dpm per sample                                 | 12 068            | 14 857              | 15 554                     | 17 783    | 19 105       | 22 551         | 24 457         | 26 045  | 20 302 | 31 092           | 31 956 |
| 31          |        |          | mean deviation                                      | 59                | 164                 | 474                        | 288       | 496          | 1 215          | 473            | 673     | 476    | 950              | 814    |
| 32          |        |          | dpm per sample minus dpm at time 0                  | 0                 | 2 790               | 3 486                      | 5 715     | 7 037        | 10 484         | 12 389         | 13 977  | 8 234  | 19 024           | 19 888 |
| 33          |        |          |                                                     |                   |                     |                            |           |              |                |                |         |        |                  |        |
| 34          |        |          | dpm per million of cells                            | 0                 | 11 159              | 13 943                     | 22 860    | 28 147       | 41 934         | 49 557         | 55 909  |        | 76 097           | 79 553 |

B130P16E: Practical basics of scientific work

## 2.3 Spreadsheets, statistical software, graph editors

Keeping a complete log of the experiment, automation of numerical operations

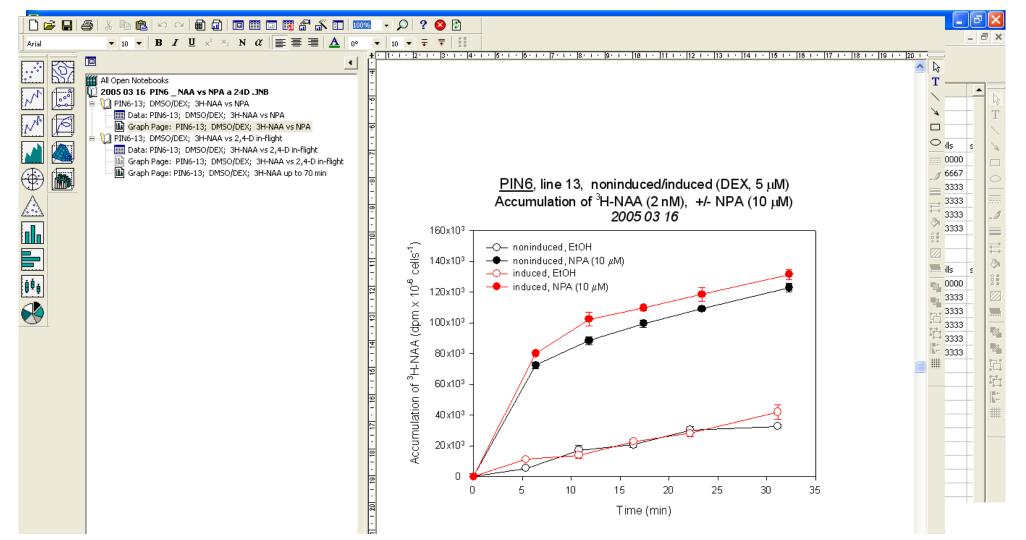

👍 🍈 🏶 🍈 🔊

## 2.3 Spreadsheets, statistical software, graph editors

Bar plot versus box plot - what is better?

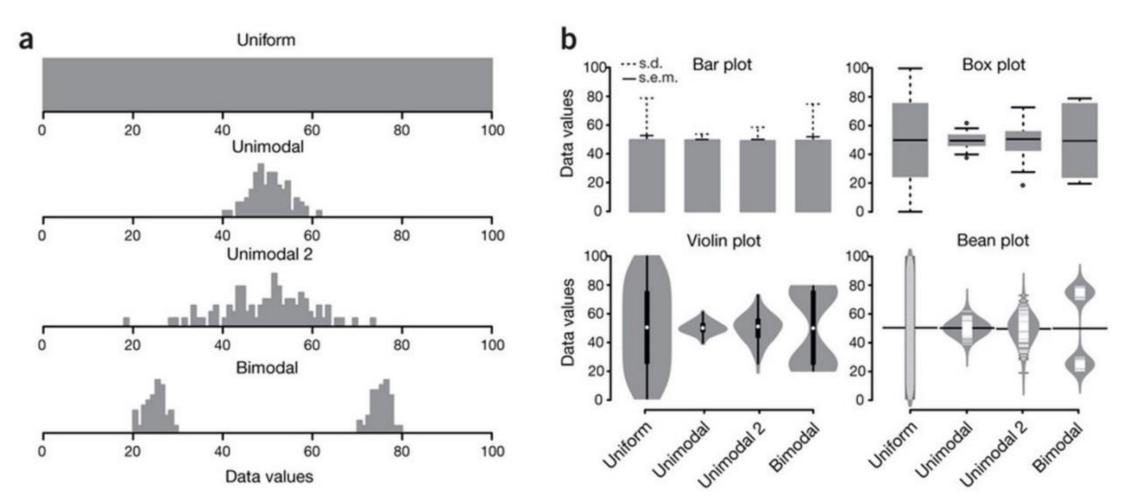

Spitzer M, Wildenhain J, Rappsilber J, Tyers M (2014) BoxPlotR: a web tool for generation of box plots. Nat Methods 11:121–122.

B130P16E: Practical basics of scientific work

🖕 🎯 🌸

## 2.3 Spreadsheets, statistical software, graph editors

Creating graphs - line/scatter plots, bar charts, box plots, histograms

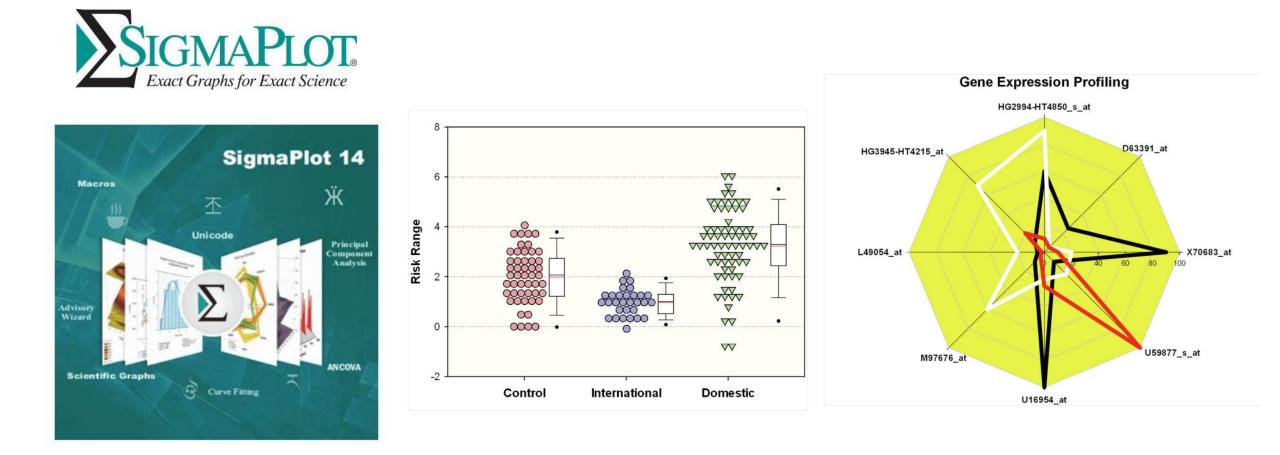

## 2.3 Spreadsheets, statistical software, graph editors

Creating graphs - line/scatter plots, bar charts, box plots, histograms

In biology, it is good to plot all data together with their summaries and statistics

Shiny apps - R-based web tools for creating plots

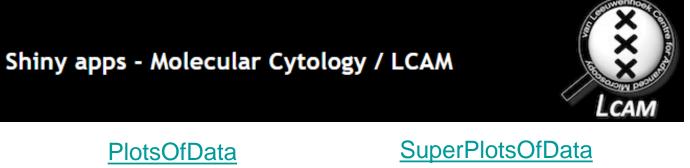

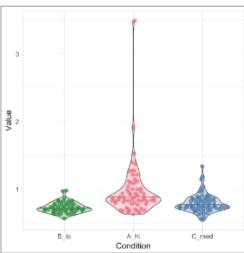

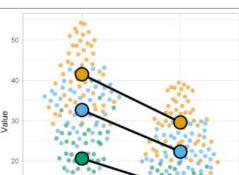

Condition

Drug

Control

B130P16E: Practical basics of scientific work

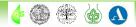

## 2.4 Processing of structural and sequence data

Notepad - a digital notebook, which is still an invaluable helper It is important not to use formatting to write nucleotide or amino acid sequences The most commonly used is the so-called **FASTA** format

\*Untitled - Notepad

- 🗆 X

File Edit Format View Help

>NP\_177500.1 Auxin efflux carrier family protein [Arabidopsis thaliana] MITAADFYHVMTAMVPLYVAMILAYGSVKWWKIFTPDQCSGINRFVALFAVPLLSFHFIAANNPYAMNLR FLAADSLQKVIVLSLLFLWCKLSRNGSLDWTITLFSLSTLPNTLVMGIPLLKGMYGNFSGDLMVQIVVLQ CIIWYTLMLFLFEYRGAKLLISEQFPDTAGSIVSIHVDSDIMSLDGRQPLETEAEIKEDGKLHVTVRRSN ASRSDIYSRRSQGLSATPRPSNLTNAEIYSLQSSRNPTPRGSSFNHTDFYSMMASGGGRNSNFGPGEAVF GSKGPTPRPSNYEEDGGPAKPTAAGTAAGAGRFHYQSGGSGGGGGAHYPAPNPGMFSPNTGGGGGTAAKG NAPVVGGKRQDGNGRDLHMFVWSSSASPVSDVFGGGGGGNHHADYSTATNDHQKDVKISVPQGNSNDNQYV EREEFSFGNKDDDSKVLATDGGNNISNKTTQAKVMPPTSVMTRLILIMVWRKLIRNPNSYSSLFGITWSL ISFKWNIEMPALIAKSISILSDAGLGMAMFSLGLFMALNPRIIACGNRRAAFAAAMRFVVGPAVMLVASY AVGLRGVLLHVAIIQAALPQGIVPFVFAKEYNVHPDILSTAVIFGMLIALPITLLYYILLGL

| Ln 10, Col 63 100% Windows (CRLF) UTF-8 | < |               |      |                |       | > |
|-----------------------------------------|---|---------------|------|----------------|-------|---|
|                                         |   | Ln 10, Col 63 | 100% | Windows (CRLF) | UTF-8 |   |

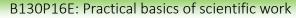

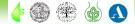

## 2.4 Processing of structural and sequence data

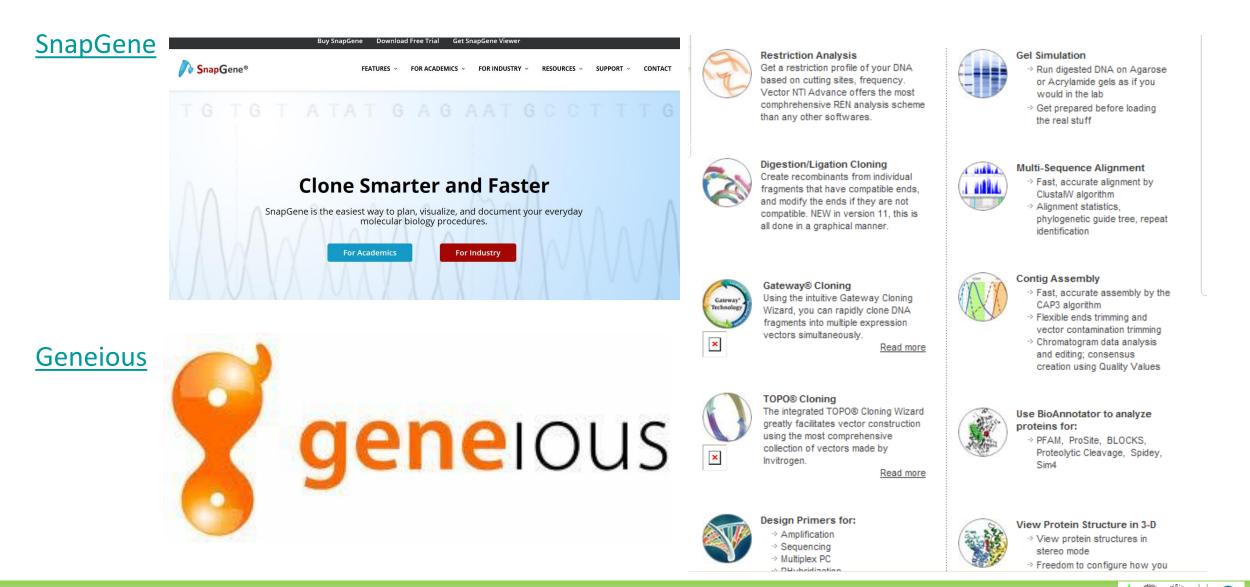

Department of Experimental Plant Biology, FS CU

https://lhr.ueb.cas.cz/petrasek/B130P16E.htm

## 2.4 Processing of structural and sequence data

#### 3D structures of macromolecules – Molstar viewer

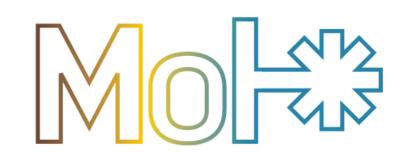

Mol\* (/'molstar/) is a modern web-based open-source toolkit for visualisation and analysis of large-scale molecular data

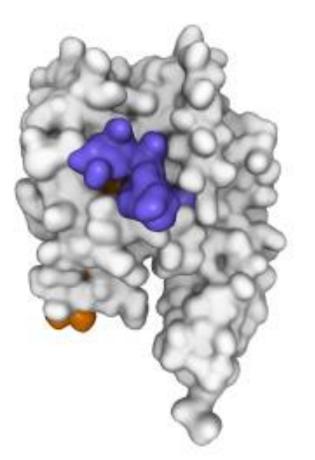

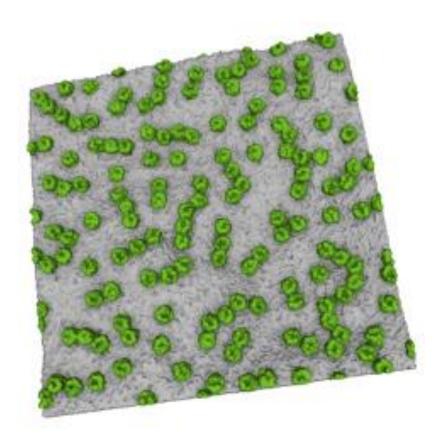

#### Sehnal et al., Nucleic Acids Res 49:W431–W437, 2021

B130P16E: Practical basics of scientific work

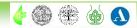

## 2.4 Processing of structural and sequence data

3D structures of macromolecules - AI-based solution for *"in silico"* translation

### AlphaFold Protein Structure Database

Developed by DeepMind and EMBL-EBI

| Examples: | Free fatty acid receptor 2 | At1g58602 | 05VSL9 | E. coli | Help: | AlphaFold DB search help |
|-----------|----------------------------|-----------|--------|---------|-------|--------------------------|
|-----------|----------------------------|-----------|--------|---------|-------|--------------------------|

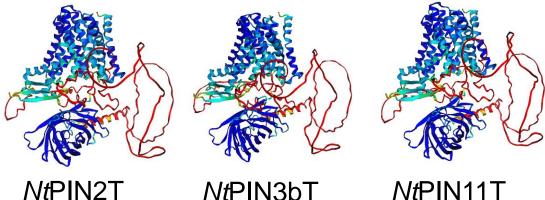

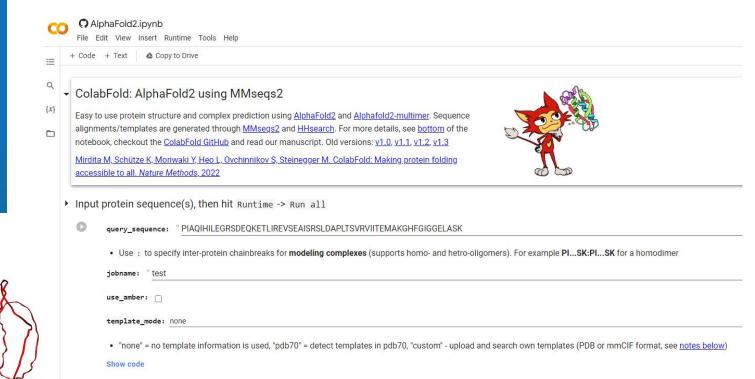

B130P16E: Practical basics of scientific work

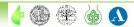

The task of image analysis is to evaluate features that are often not apparent at first

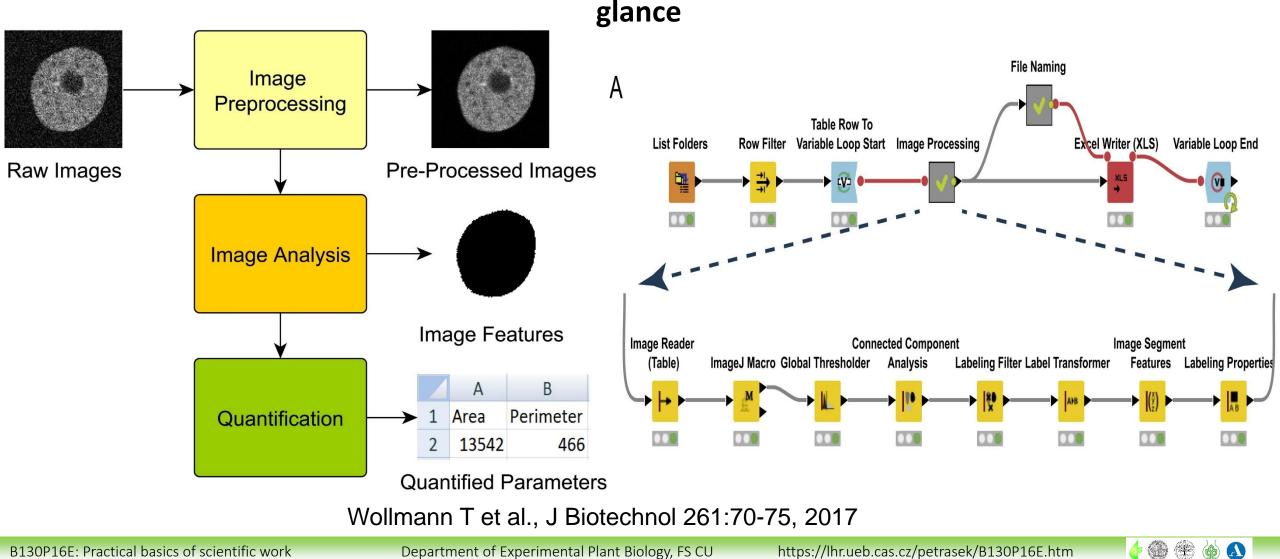

B130P16E: Practical basics of scientific work

### 2.5 Image analysis, graphical software, presentation software

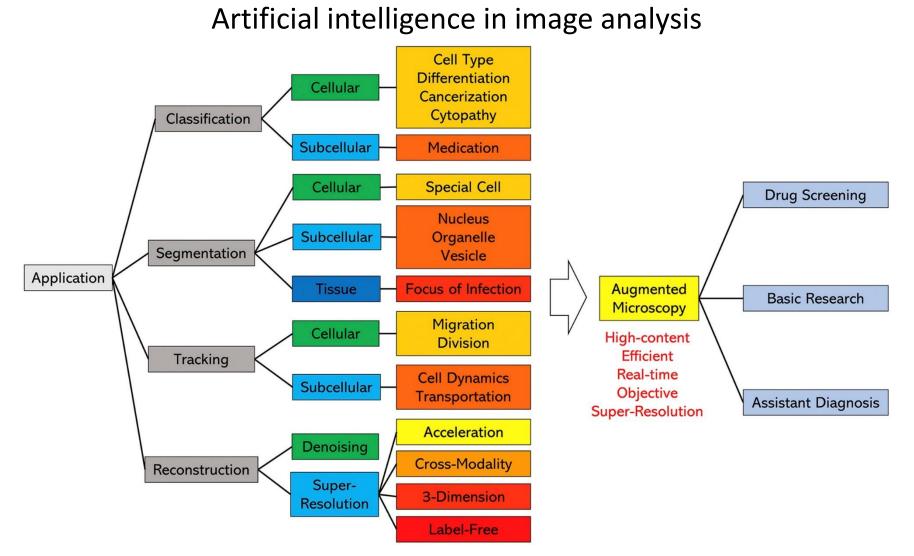

#### Liu et al., Comput Biol Med 134:104523, 2021

B130P16E: Practical basics of scientific work

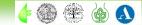

Summary of image analysis tools for plant research

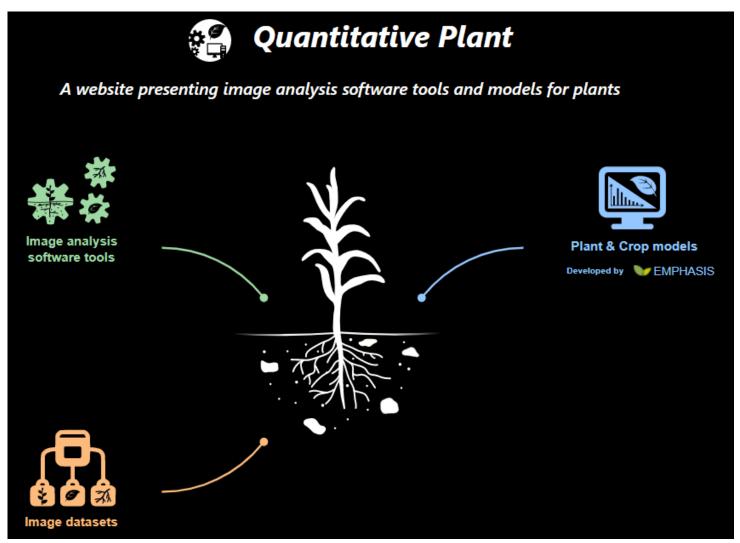

B130P16E: Practical basics of scientific work

Department of Experimental Plant Biology, FS CU

he 🛞 🌸

🔶 🛞 🏝

## 2.5 Image analysis, graphical software, presentation software

#### Summary of image analysis tools for plant research

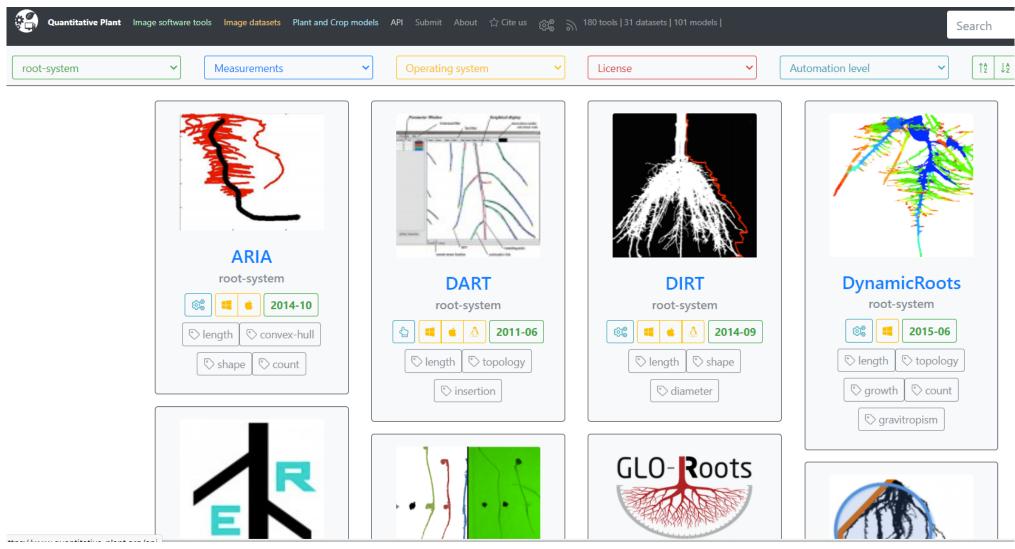

B130P16E: Practical basics of scientific work

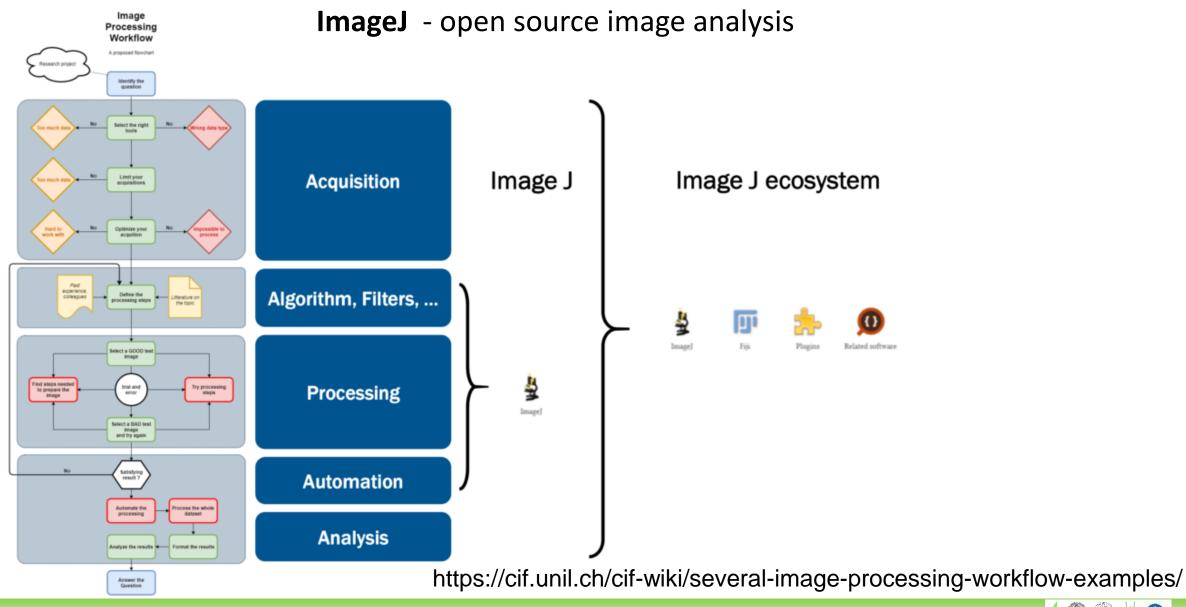

B130P16E: Practical basics of scientific work

Department of Experimental Plant Biology, FS CU https://lhr.ueb.cas.cz/petrasek/B130P16E.htm

•E.htm 🛛 👍 🌚 🋞 🔬

👍 🛞 🏶

## 2.5 Image analysis, graphical software, presentation software

### ImageJ (NIH)

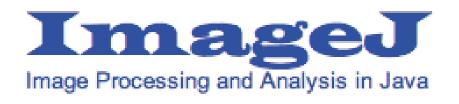

#### <u>Fiji</u>

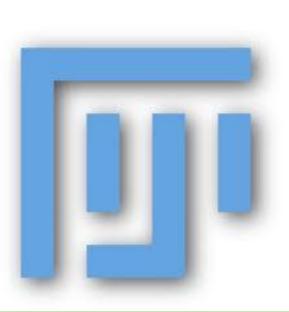

Imaging tutorials Scientific Imaging Tutorials (imagej.net)

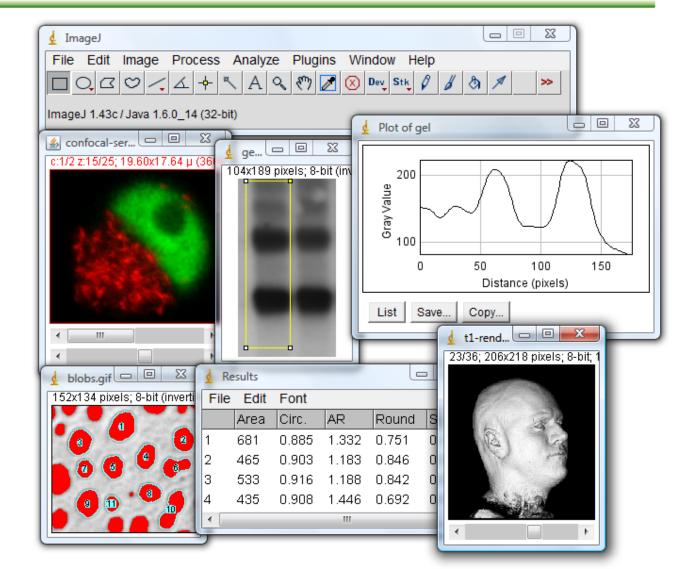

http://rsb.info.nih.gov/ij/docs/concepts.html

B130P16E: Practical basics of scientific work

## 2.5 Image analysis, graphical software, presentation software

NIS Elements – good example of commercially available, comprehensive image analysis tool

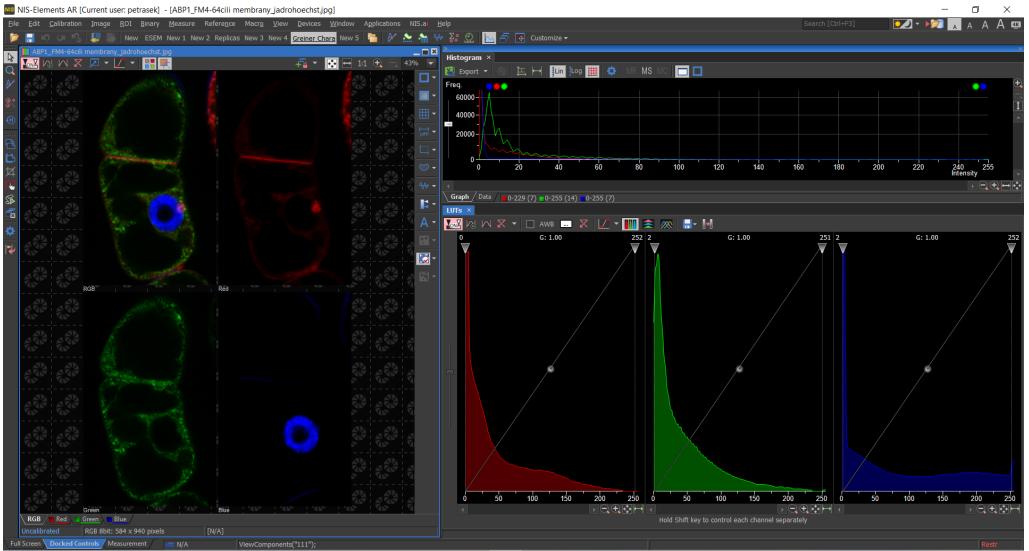

B130P16E: Practical basics of scientific work

Department of Experimental Plant Biology, FS CU

https://lhr.ueb.cas.cz/petrasek/B130P16E.htm

NIS Elements – good example of commercially available, comprehensive image analysis tool

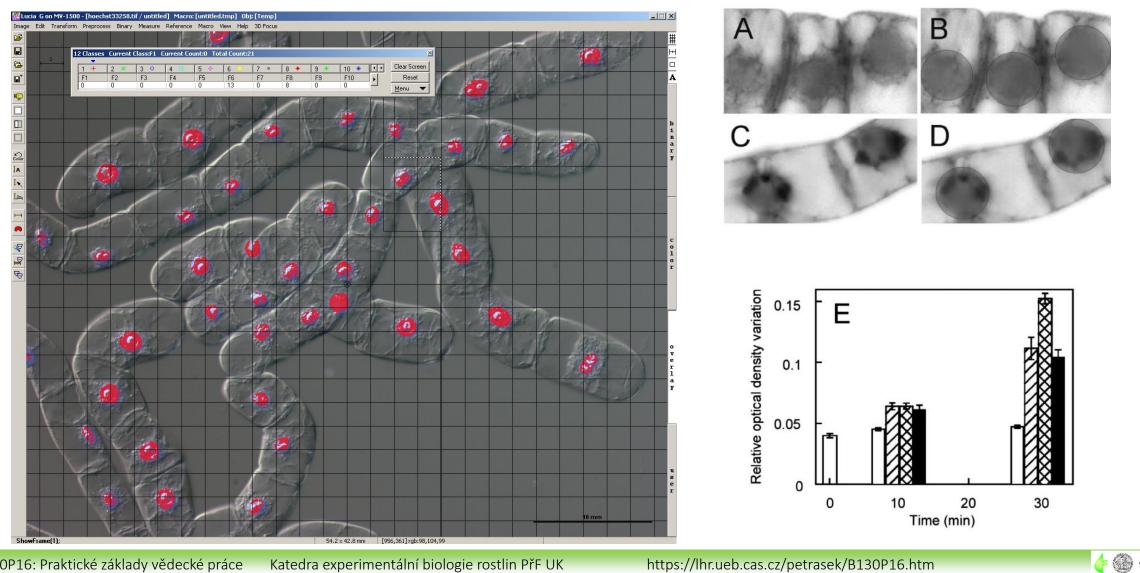

B130P16: Praktické základy vědecké práce

Katedra experimentální biologie rostlin PřF UK

https://lhr.ueb.cas.cz/petrasek/B130P16.htm

## 2.5 Image analysis, graphical software, presentation software

Graphical software for grabbing and processing of micro- and macroscopical images

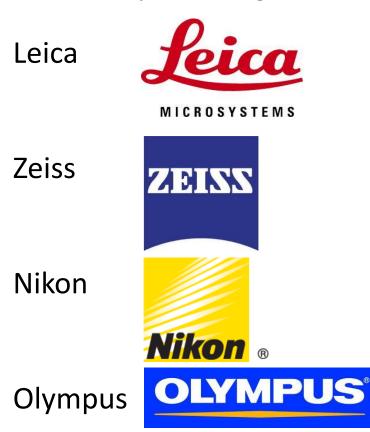

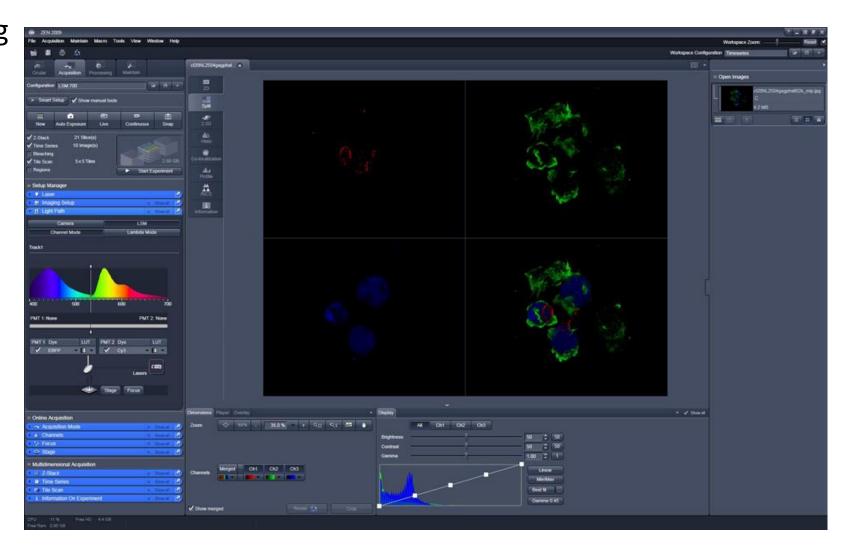

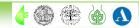

### **Colour depth in biological imaging**

8 bit - 256 levels of grey (2<sup>8</sup>)

12 bit - 4096 levels of grey (212)

16 bit - 65536 levels of grey (216)

24 bit - 16 777 216 levels of grey (2<sup>24</sup>)

A suitable LUT, i.e. Look Up Table, is the key to correct presentation of the image

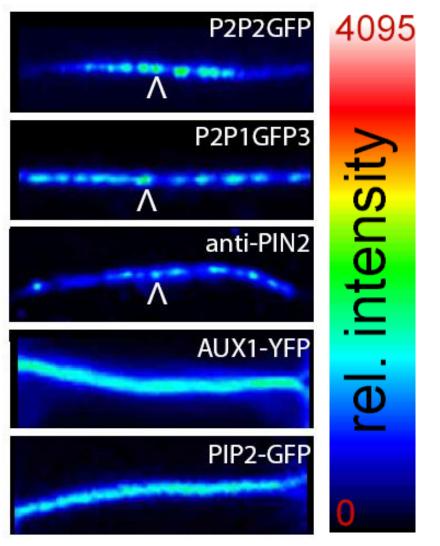

Kleine-Vehn, Mol Syst Biol 7:540, 2011

👍 🛞 🏤

## 2.5 Image analysis, graphical software, presentation software

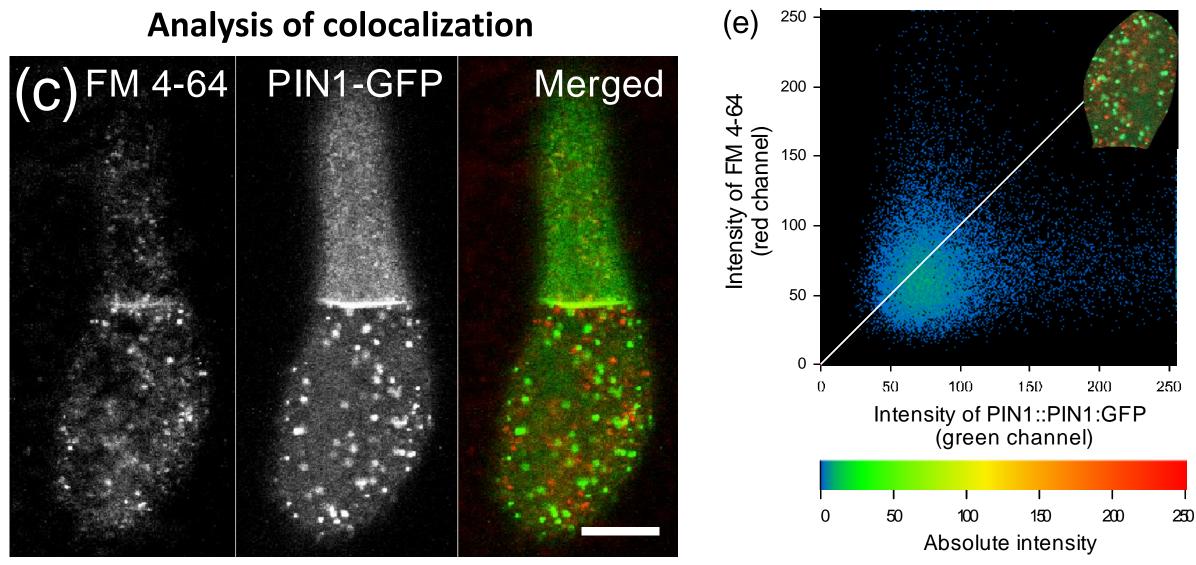

Jelínková et al., Plant Journal 61, 883-891, 2009

### Analysis of intracellular protein dynamics

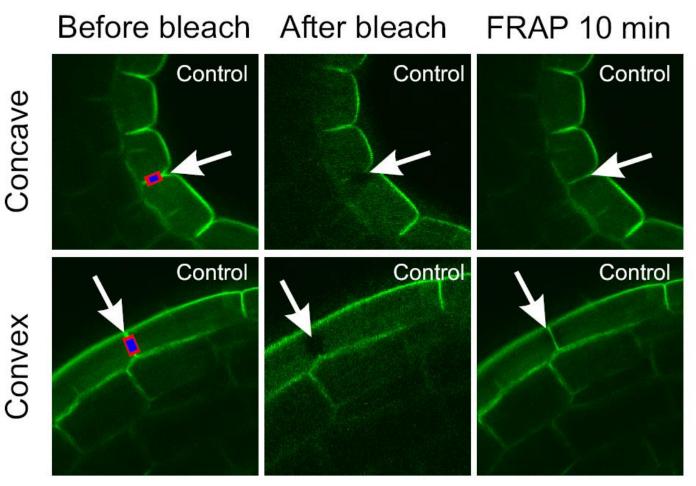

Vandenbussche et al., 2009, Development 137, 597-606

B130P16E: Practical basics of scientific work

Department of Experimental Plant Biology, FS CU

https://lhr.ueb.cas.cz/petrasek/B130P16E.htm

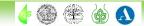

## 2.5 Image analysis, graphical software, presentation software

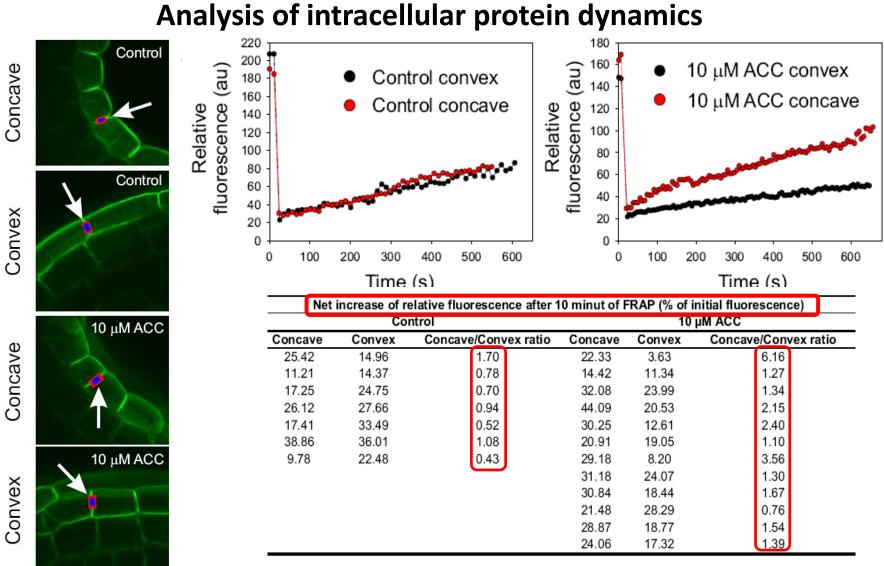

Vandenbussche et al., 2009, Development 137, 597-606

👍 🛞 🏤

B130P16E: Practical basics of scientific work

#### Interaction between two proteins - FRET analysis in vivo (PIN1-ADL1)

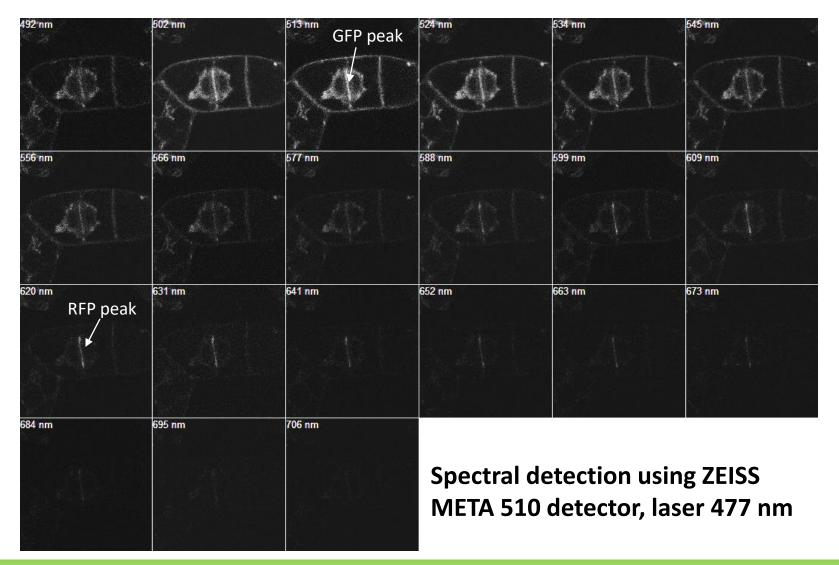

B130P16E: Practical basics of scientific work

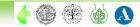

### Interaction between two proteins - FRET analysis in vivo (PIN1-ADL1)

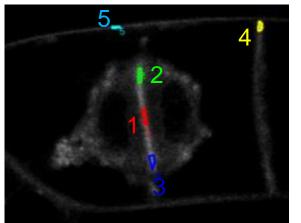

Average fluorescence intensity measured over the emission spectrum in the following region of interests:

ROI1 - middle cell plate

ROI2, ROI3 - growing ends of the cell plate

ROI4, ROI5 - transversal and longitudinal plasma membranes

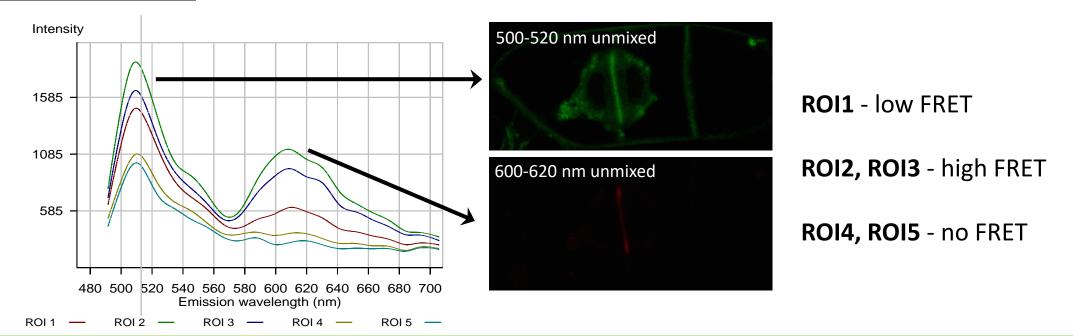

B130P16E: Practical basics of scientific work

👍 🛞 😤

## 2.5 Image analysis, graphical software, presentation software

# <u>Irfan View</u> - the ideal tool for daily viewing of experimental documentation

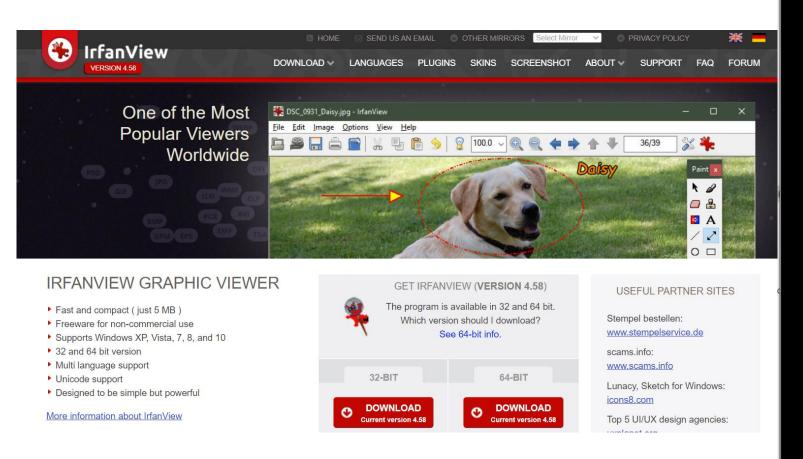

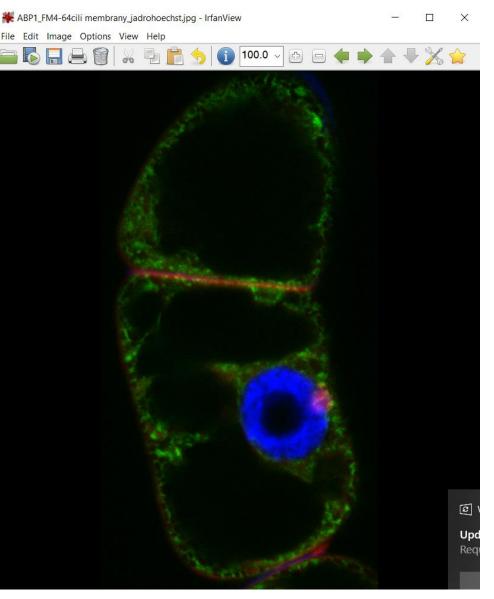

#### B130P16E: Practical basics of scientific work

#### Department of Experimental Plant Biology, FS CU

#### https://lhr.ueb.cas.cz/petrasek/B130P16E.htm

## 2.5 Image analysis, graphical software, presentation software

### Raster graphics a its editing using software editors

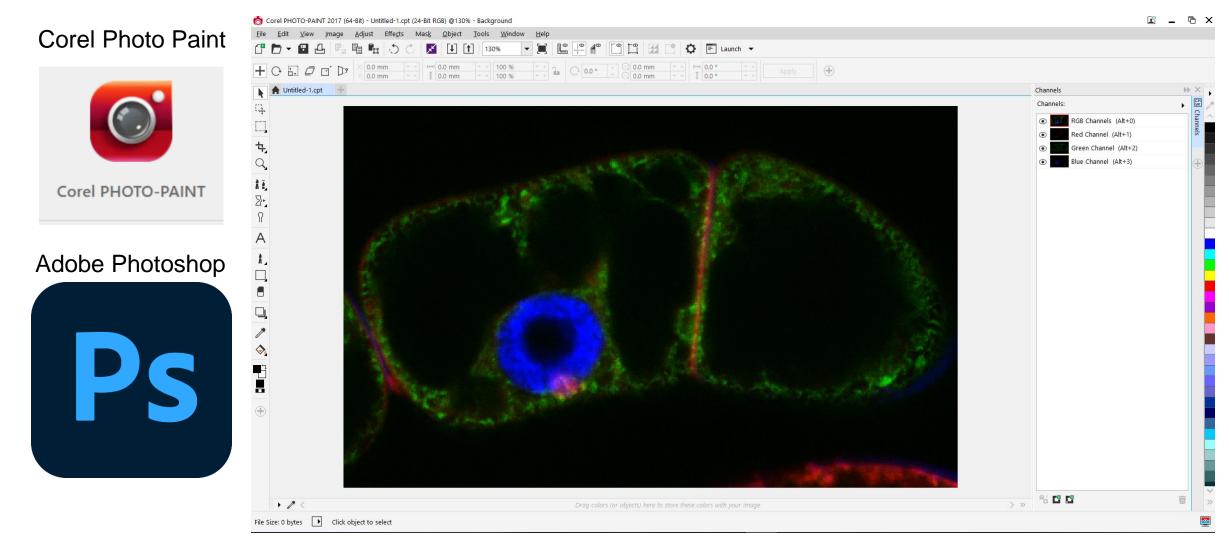

B130P16E: Practical basics of scientific work

Beware of too extensive modifications!!!!

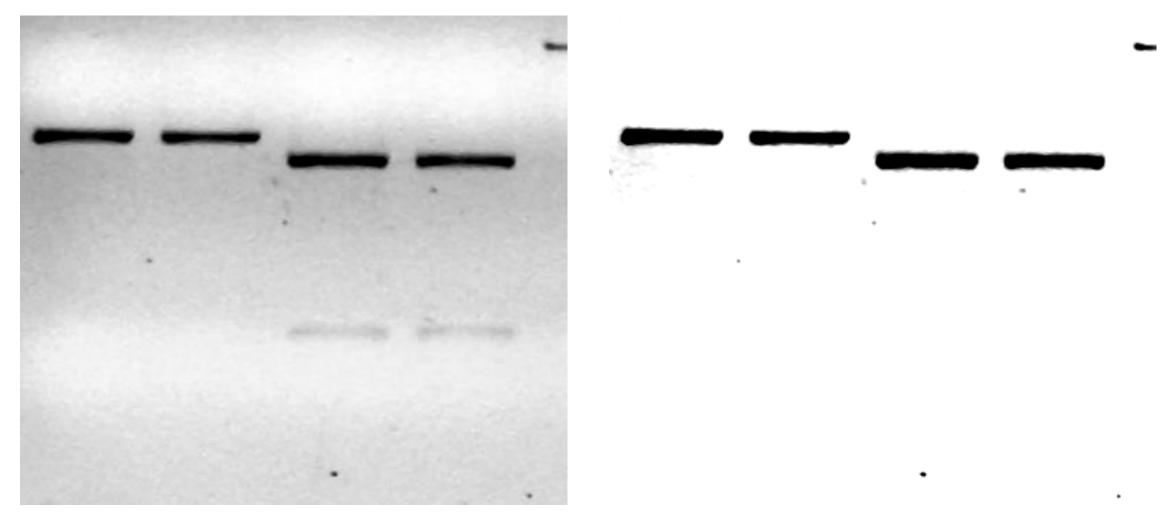

👍 🛞 🌸

A

## 2.5 Image analysis, graphical software, presentation software

Vector graphics combined with raster graphics - ideal for creating images for scientific publications

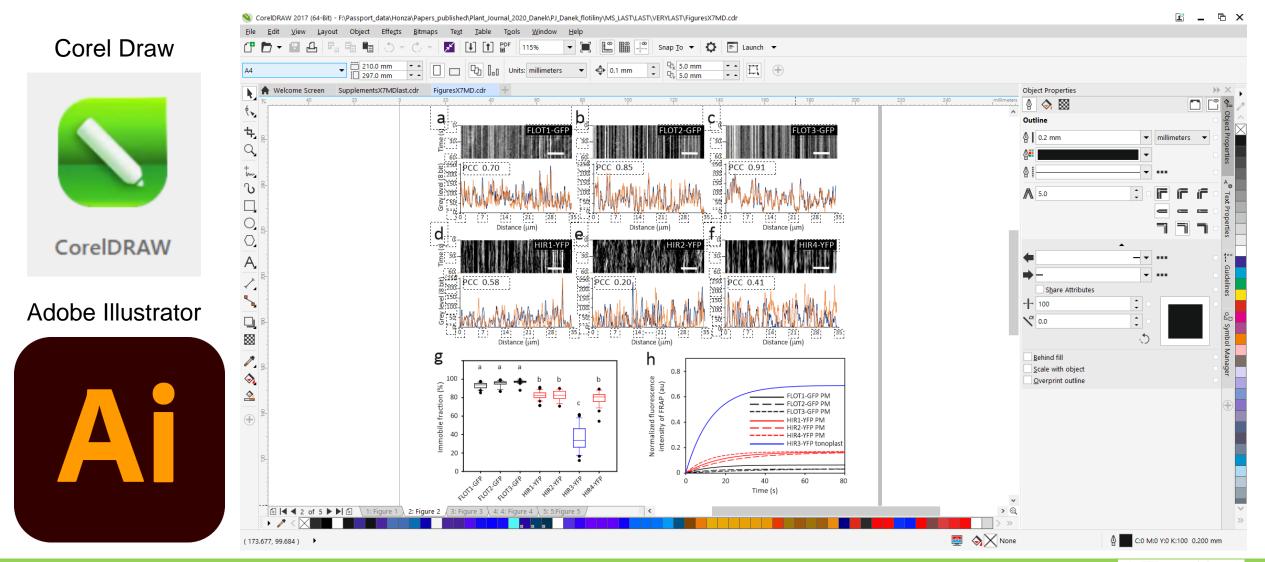

B130P16E: Practical basics of scientific work

## 2.6 Open source graphical software

Both vector and raster graphics can be edited using freely available programs, but for the purpose of presenting scientific outputs these tools are rather not suitable

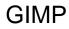

| GIMP     | GRU IMAGE<br>MANIPULATION PROGRAM                                                                                                    |  |
|----------|----------------------------------------------------------------------------------------------------|--|
| Inkscape | Example 2 Search website                                                                                                    |  |
|          | ABOUT DOWNLOAD NEWS COMMUNITY LEARN CONTRIBUTE DEVELOP SUPPORT US                                                                                                    |  |
|          | Download Now!     Explore Features     Community Gallery     Learning Resources       Image: Get the professional vector graphics editor!     Image: Get the professional vector graphics editor!     Image: Get the professional vector graphics editor editor editor editor editor editor editor editor editor editor editor editor editor editor editor editor editor editor editor editor editor editor editor |  |

B130P16E: Practical basics of scientific work

Department of Experimental Plant Biology, FS CU

otes

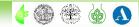